# **Opis działania nowych funkcji w programie WINBUD Kosztorys Start w wersji 2013.30**

## **1. Nowy katalog ZKNR 2-37/GEO opracowanie Geoinfo wyd. Kraków 1996r.**

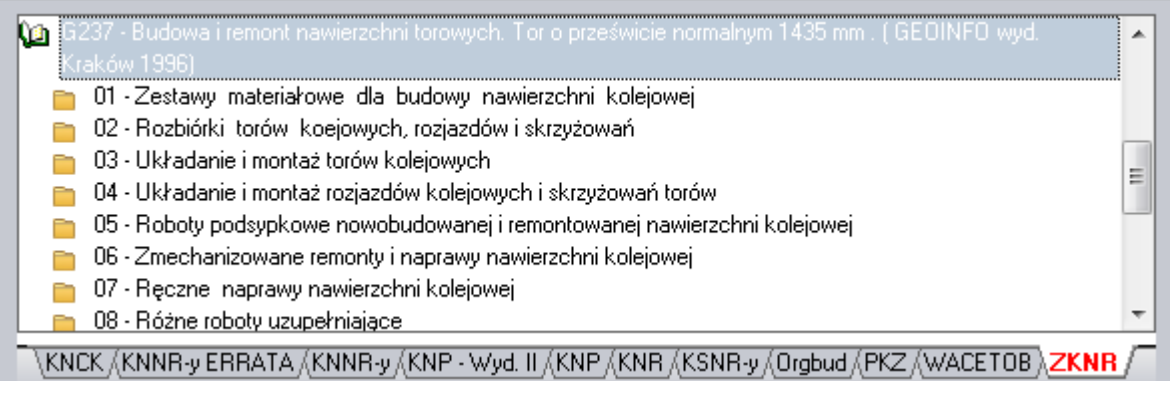

### **2. Katalogi Koprin - automatyczne scalanie na jedn**ą **zakładk**ę

1. Na życzenie klientów dodaliśmy funkcję automatycznego scalania katalogów Koprin. Po instalacji katalogów i uruchomieniu programu WINBUD Kosztorys program automatycznie scali katalogi na jedną zakładkę KNR Koprin.

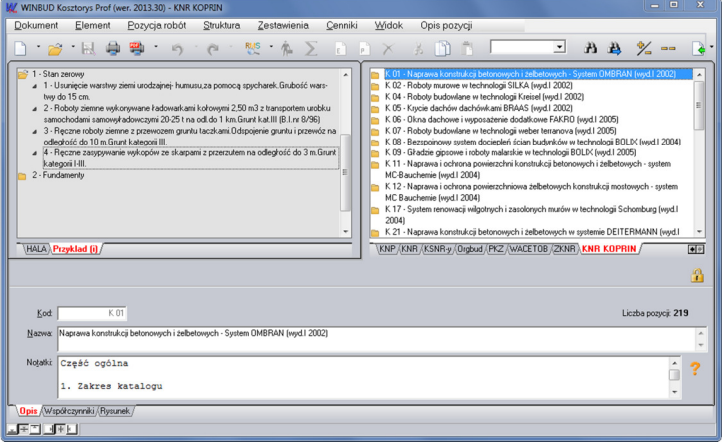

### **3. Modyfikacja szablonów Zestawienia RMS**

Do wydruku "RMS szczegółowy -" dodano kolumnę udział procentowy w wartości kosztorysu

#### Szczegółowe zestawienie RMS

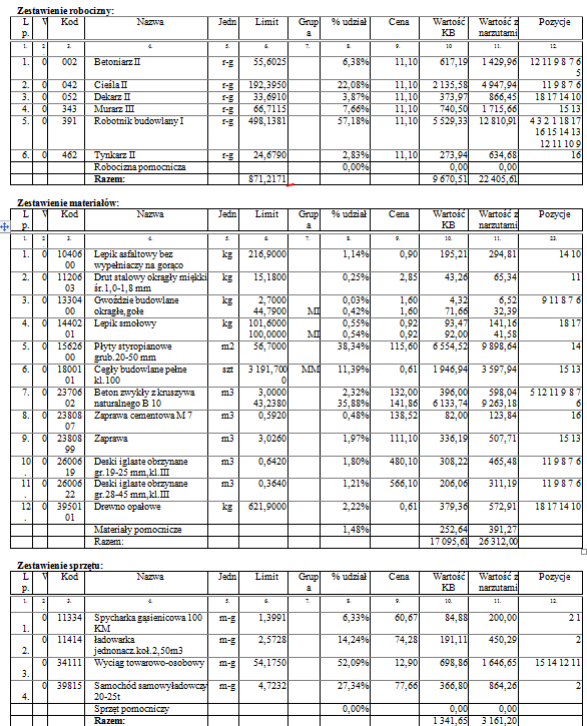

oraz opcję wydruku składników, które nie mają wprowadzanych cen

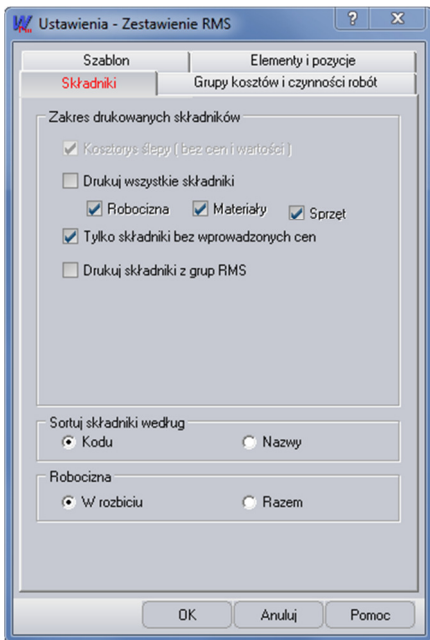

## **4. Wczytywanie Biuletynu Cen Jednostkowych Robót Sekocenbud, jako katalogu cen**

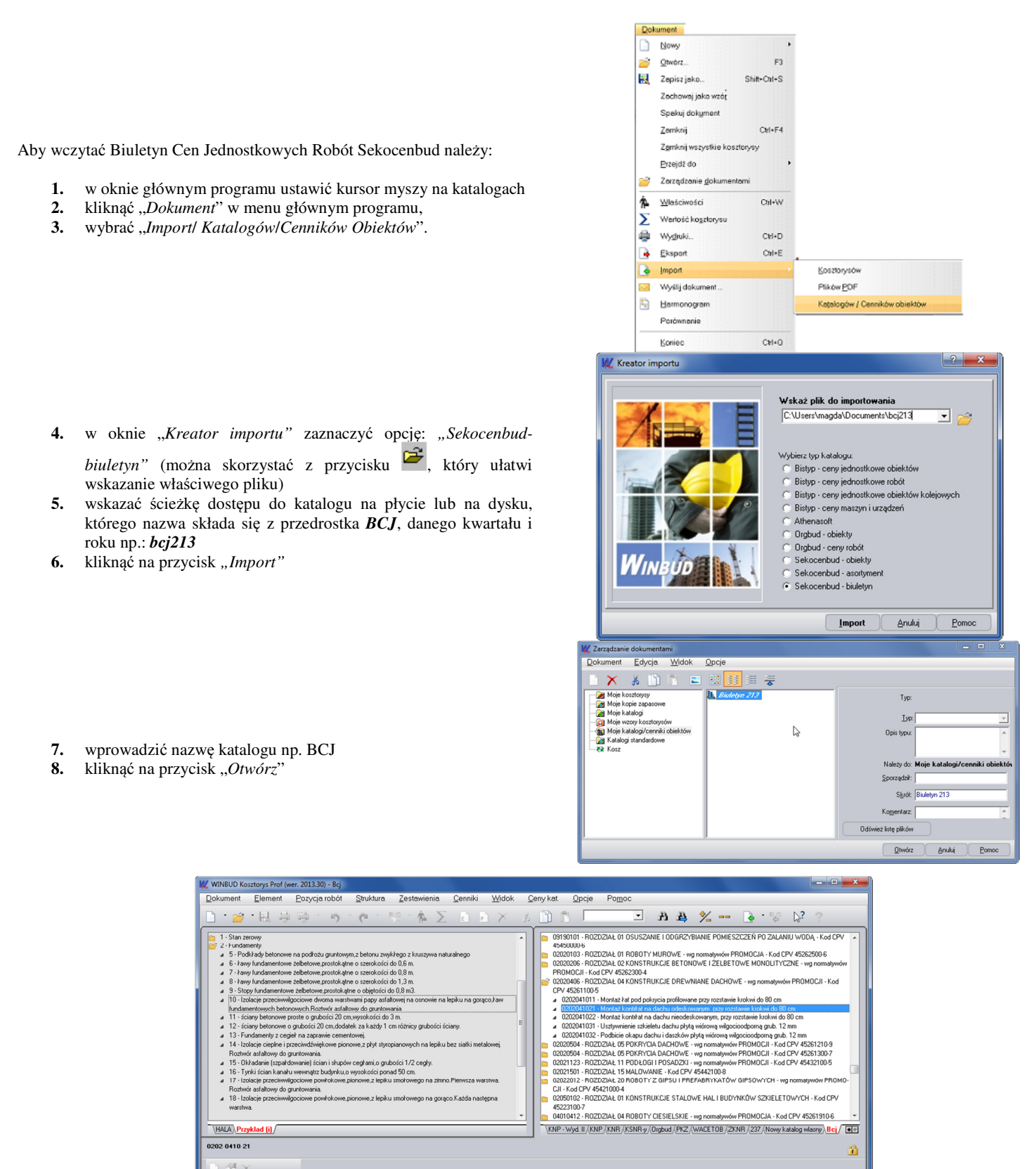

Cena

 $\frac{4,55}{7,42}$ 

Rodzaj ceny

minimalna<br>maksymaln

Jednostka

**Ceny JEELER** 

n2 (50)<br>n2 (50)

Opis Ry

## **5. Przyporz**ą**dkowanie wszystkich pozycji z elementu do jednej grupy kosztowej i czynno**ś**ci kosztorysowych.**

Aby przyporządkować wszystkie pozycje z elementu do jednej grupy kosztowej należy:

- **1.** stojąc na danej pozycji kliknać na dolną zakładkę "Opis"
- 2. kliknąć na "Zestawienie grup kosztowych" Q
- 3. w oknie "Tabela grup kosztów" wybrać daną grupę kosztów dla danej pozycji
- **4.** kliknąć :OK"
- 5. następnie kliknąć na ikonę "Zastosuj tę wartość dla wszystkich pozycji w tym

elemencie"

W ten sam sposób przyporządkowujemy wszystkie pozycje z elementu do jednej czynności robót.

Dzięki przyporządkowanie pozycji kosztorysowych do odpowiedniej grupy kosztów można wygenerować wydruk kosztorysu w rozbiciu na poszczególne grupy kosztów, czynności robót.

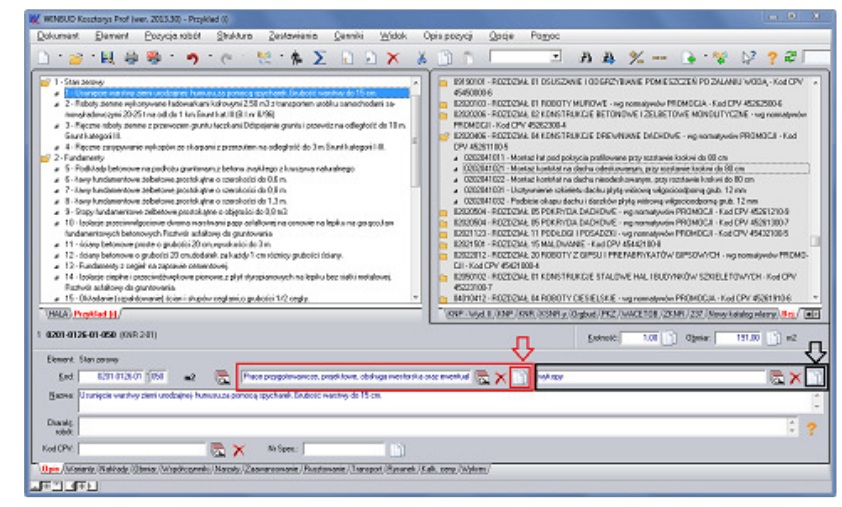

# **6. Import/eksport do formatu ath charakterystyki robót.**

Do eksport\ importu do formatu ATH dodaliśmy pole charakterystyka robót.